## ミニパソコン リカバリー用 USB の作り方 Windows11: $\curvearrowright$  $\triangleright$ 6-10

付属のリカバリー用 USB メモリがない場合、別途 USB メモリをご準備いただき、次の手順を実 施ください。

注意:Windows をインストールするためには USB メモリの容量は少なくとも 8GB が必要です。 インストールデータを作成する際に、USB メモリ内のすべてのデータが削除されるため、 データのない空き USB メモリを使うことを勧めます。

## USB メモリ内のデータを削除する方法は以下をご参照ください。

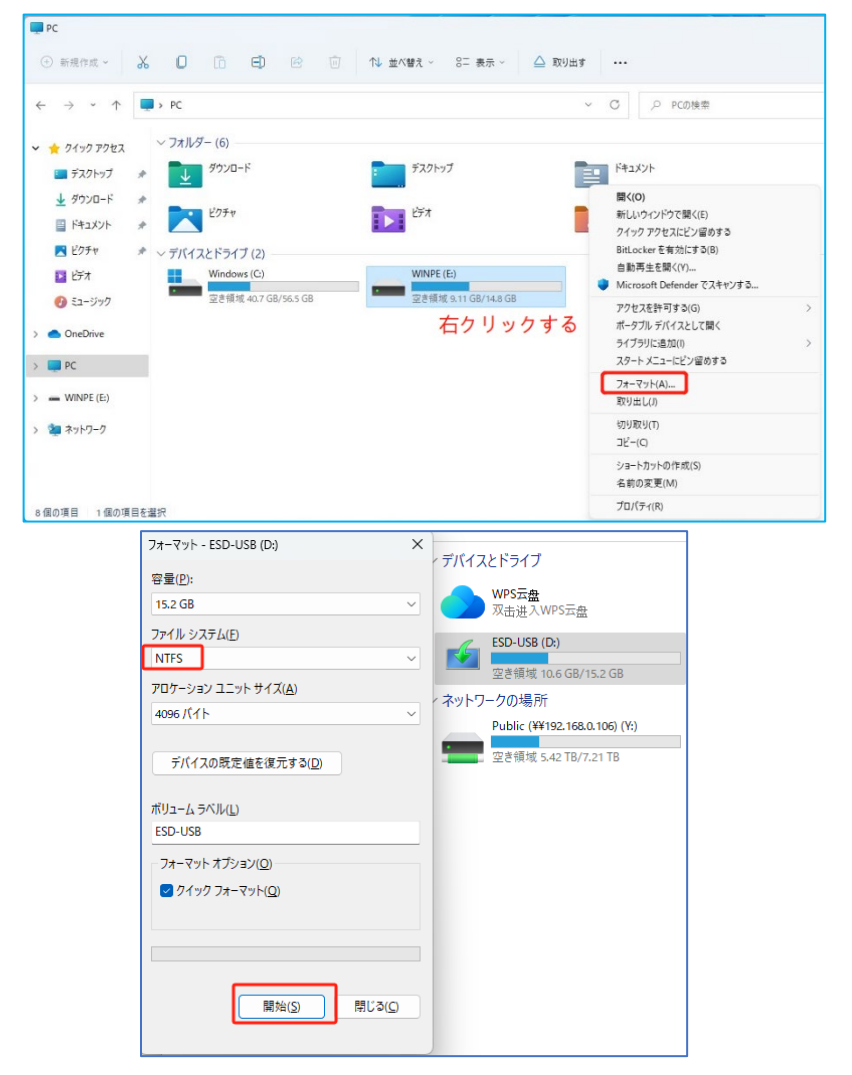

## 準備が整ったら、Windows10 リカバリー用 USB を作成します

★ インターネット検索で「windows10 ダウンロード」と検索し、マイクロソフトの公式サイ トから「メディア作成ツール」をダウンロードします。

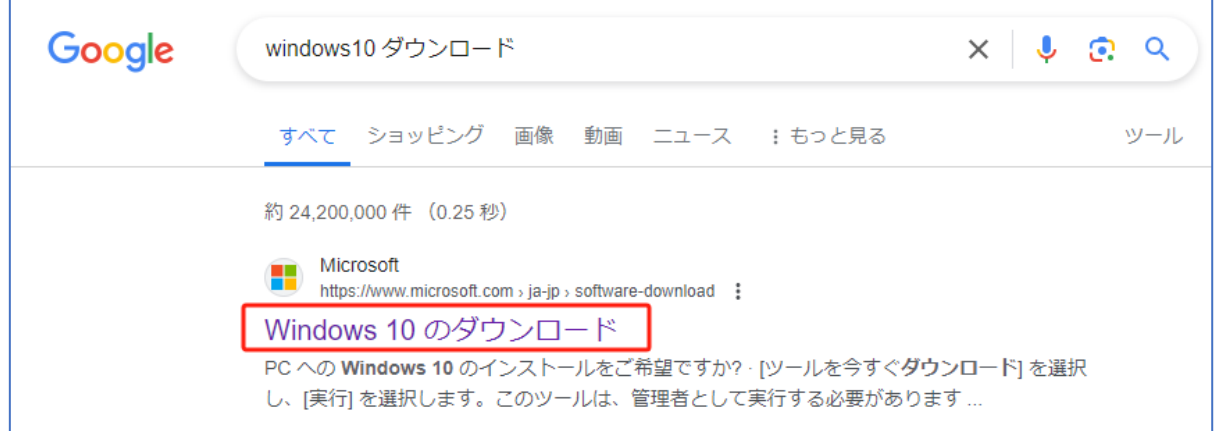

または、下記 URL にアクセスして Windows10 のインストールデータをダウンロードしてください。 <https://www.microsoft.com/ja-jp/software-download/windows10>

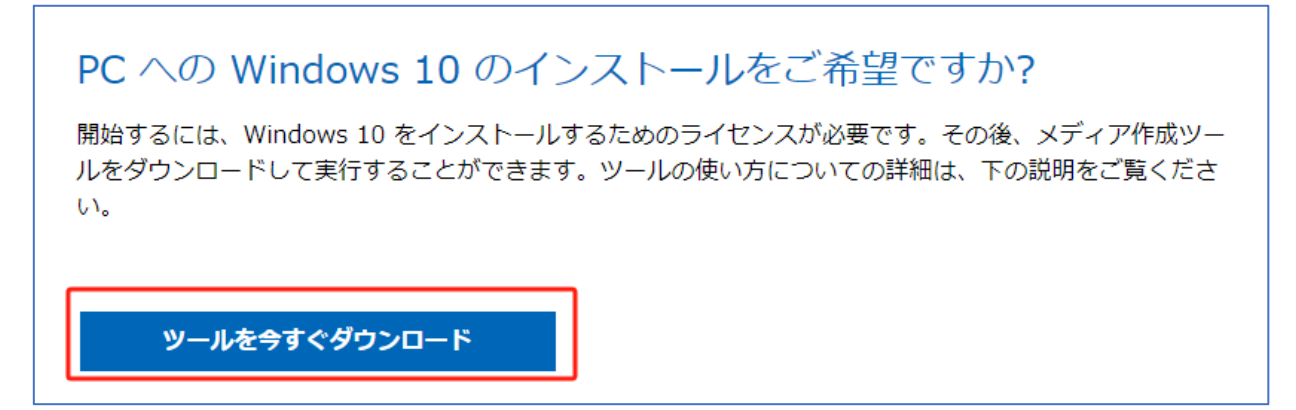

★ 「ツールを今すぐダウンロード」からダウンロードしてください。

注意:こちらの手順を行う際はインターネットの接続が必要です。

「MediaCreationTool」をダウンロードし、ダウンロードしたファイルを実行します。

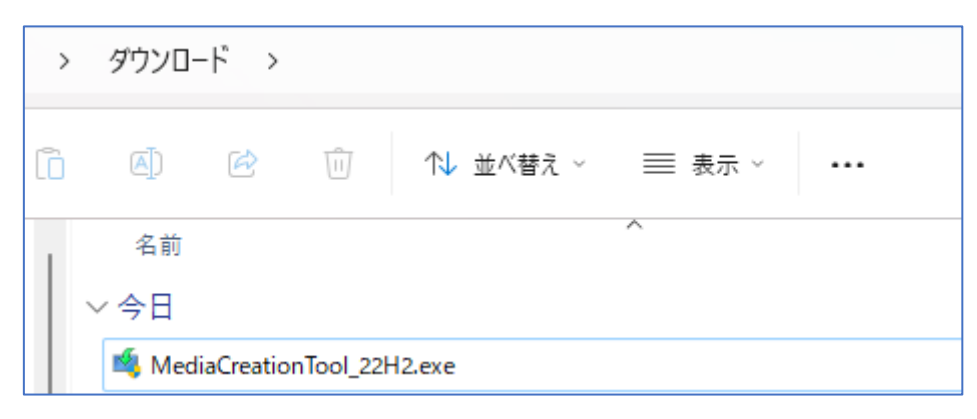

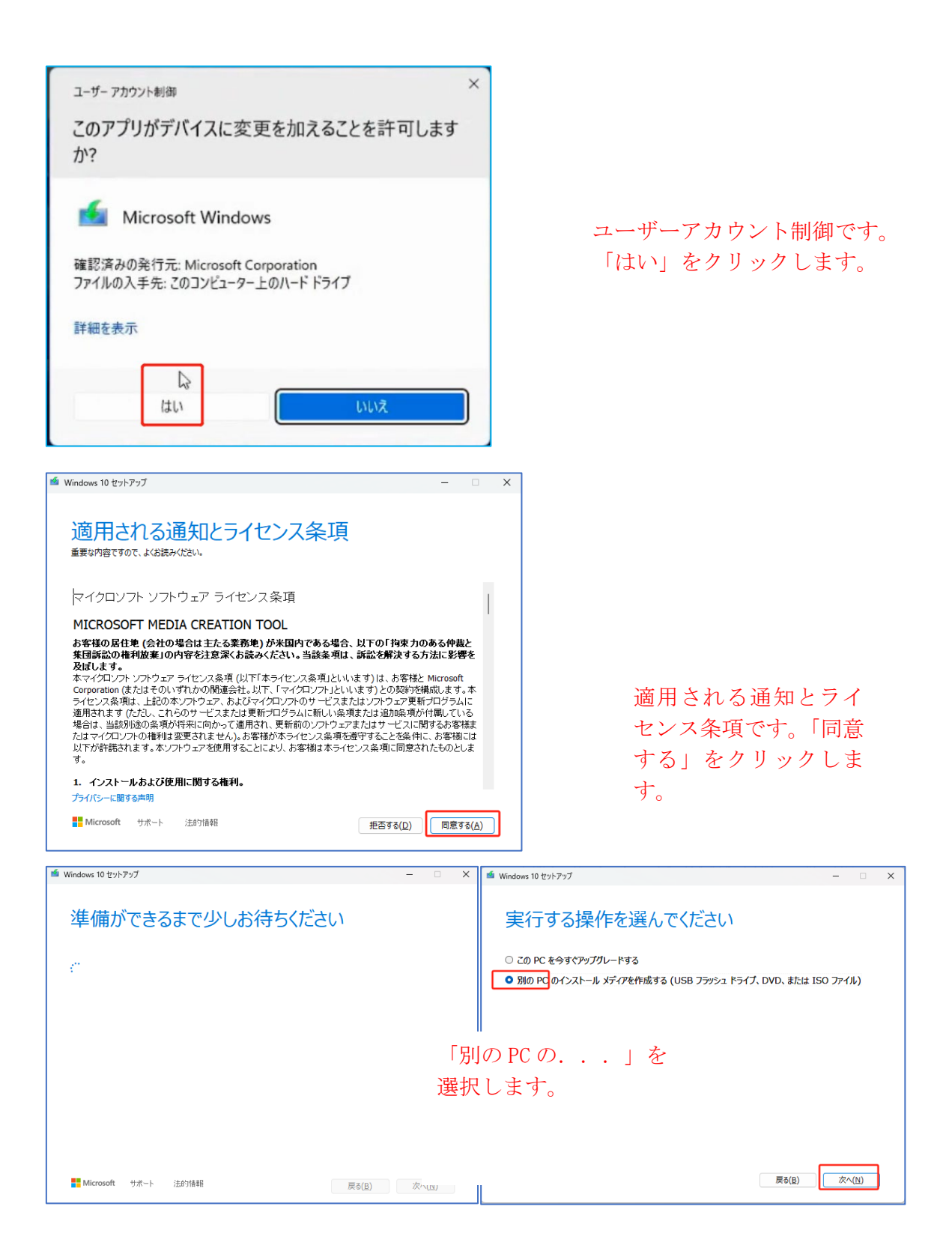

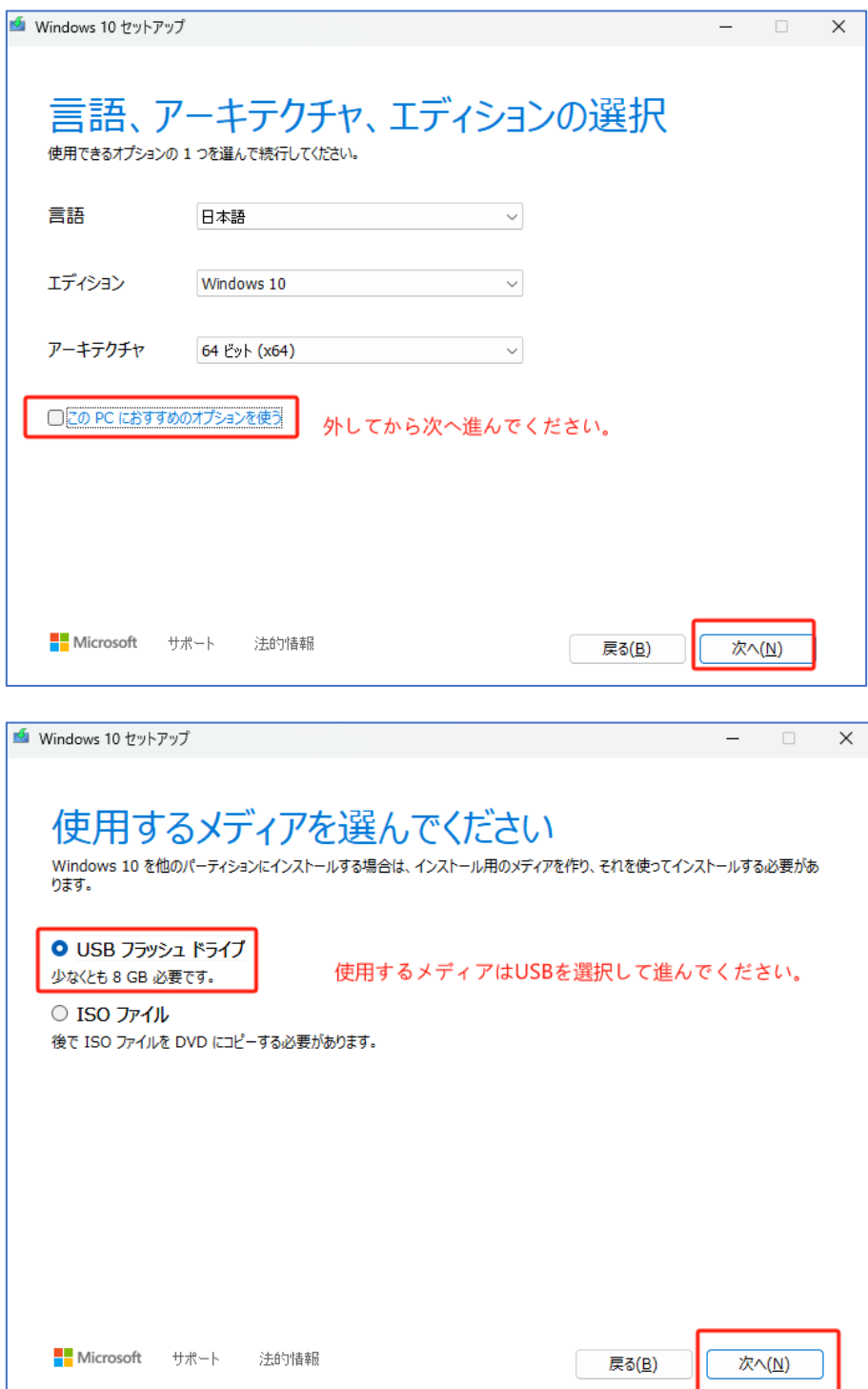

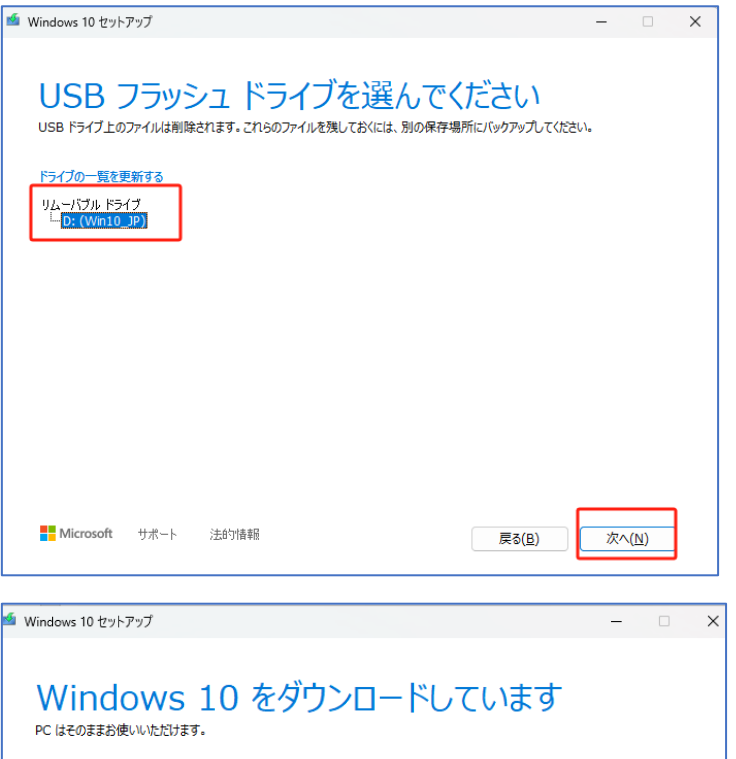

☆ 進行状況: 64% 完了まで、5分程かかりますので、しばらくお待ちください。

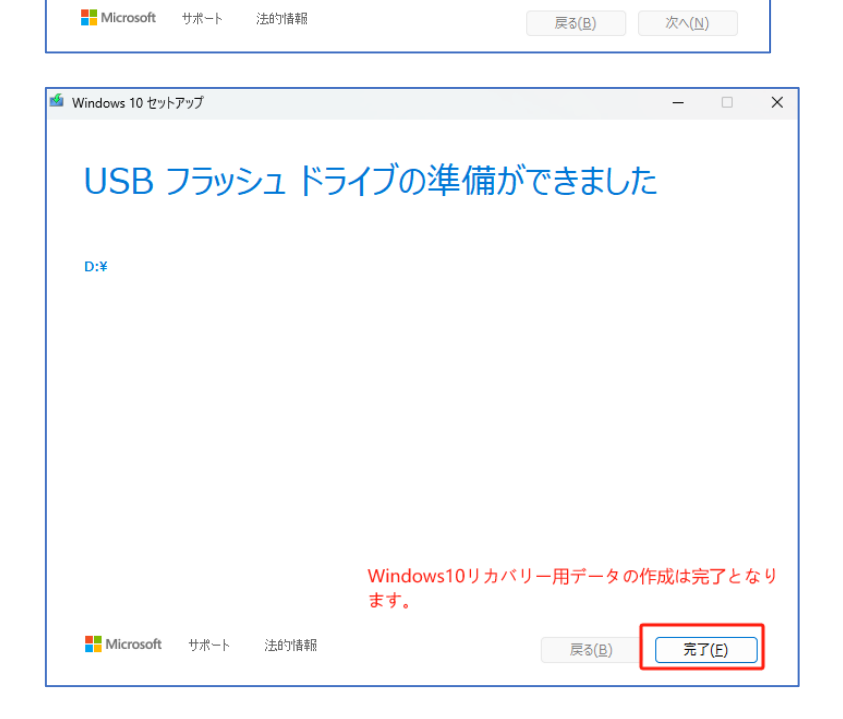

## Windows11 リカバリー用 USB を作成方法

★ インターネット検索で「windows11 ダウンロード」と検索し、マイクロソフトの公式サイ トから「メディア作成ツール」をダウンロードします。

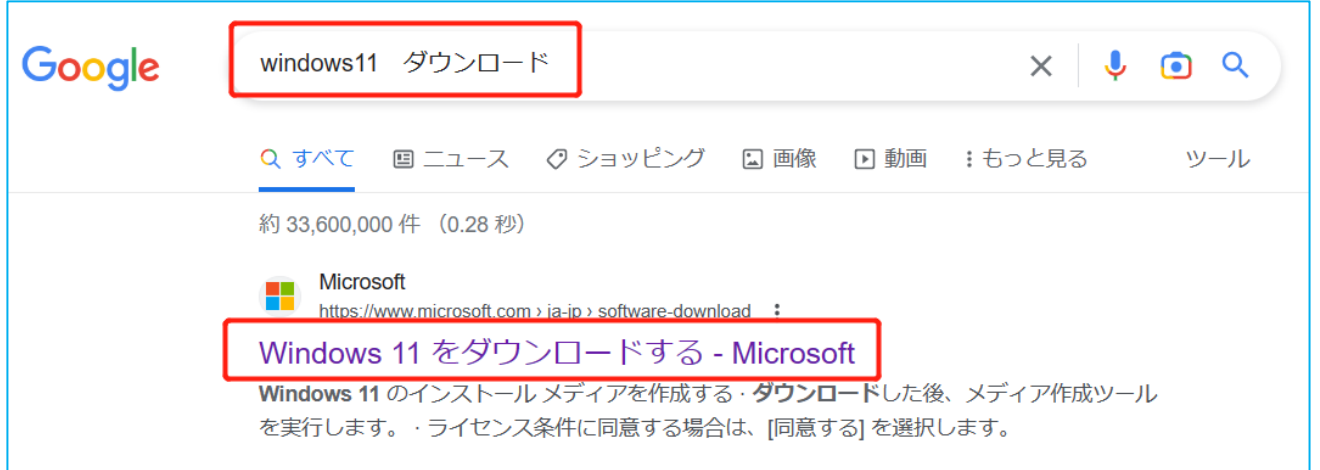

- または、下記の URL にアクセスして Windows11 Pro をダウンロードしてください。 <https://www.microsoft.com/ja-jp/software-download/windows11>
- **★「Windows 11 のインストール メディアを作成する」**からダウンロードしてください。

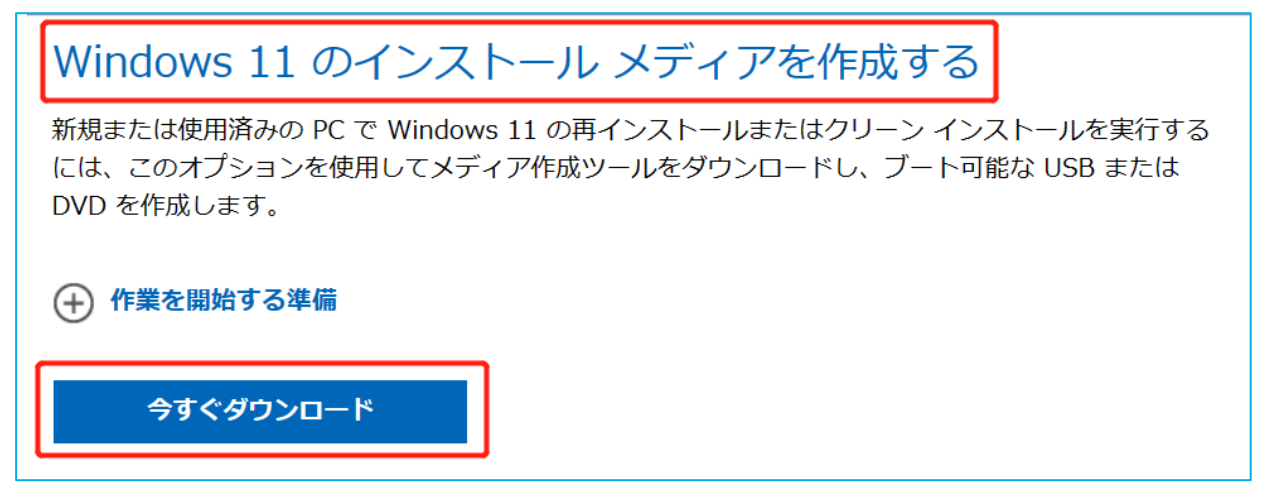

注意:こちらの手順を行う際はインターネットの接続が必要です。

★「MediaCreationTool」をダウンロードし、ダウンロードしたファイルを実行します。

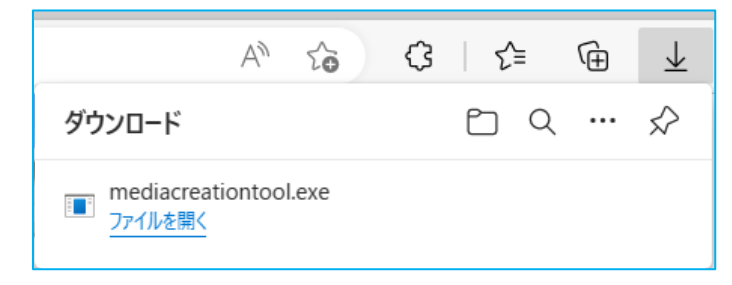

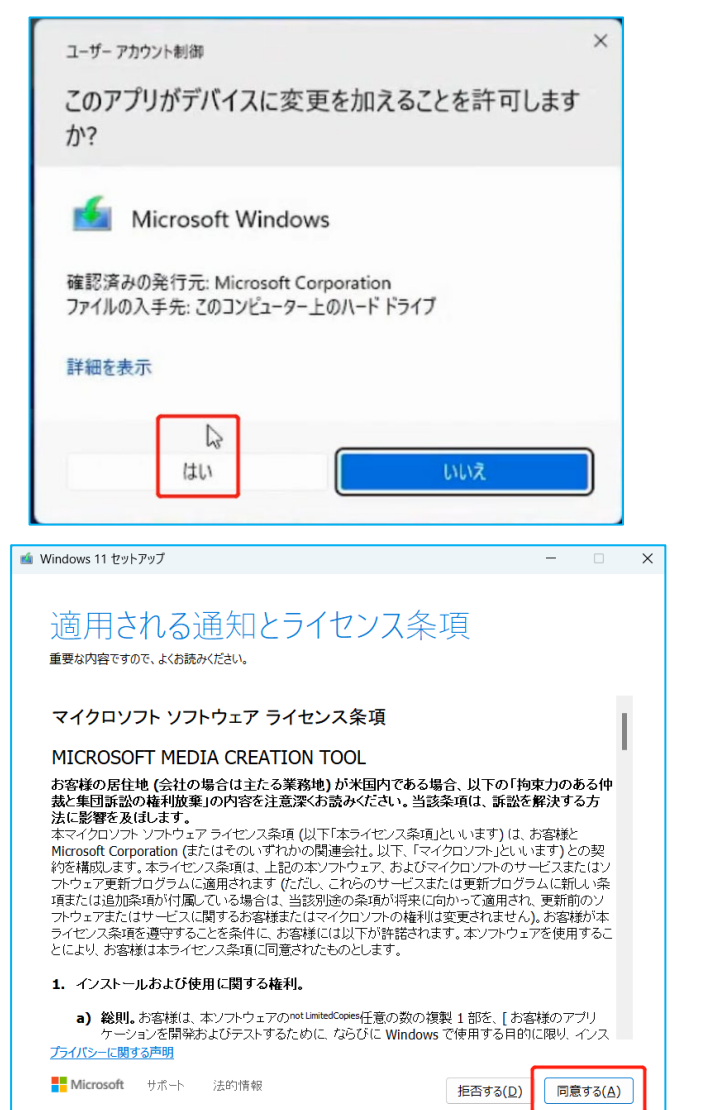

ユーザーアカウント制御です。 「はい」をクリックします。

適用される通知とライセンス条項です。 「同意する」をクリックします。

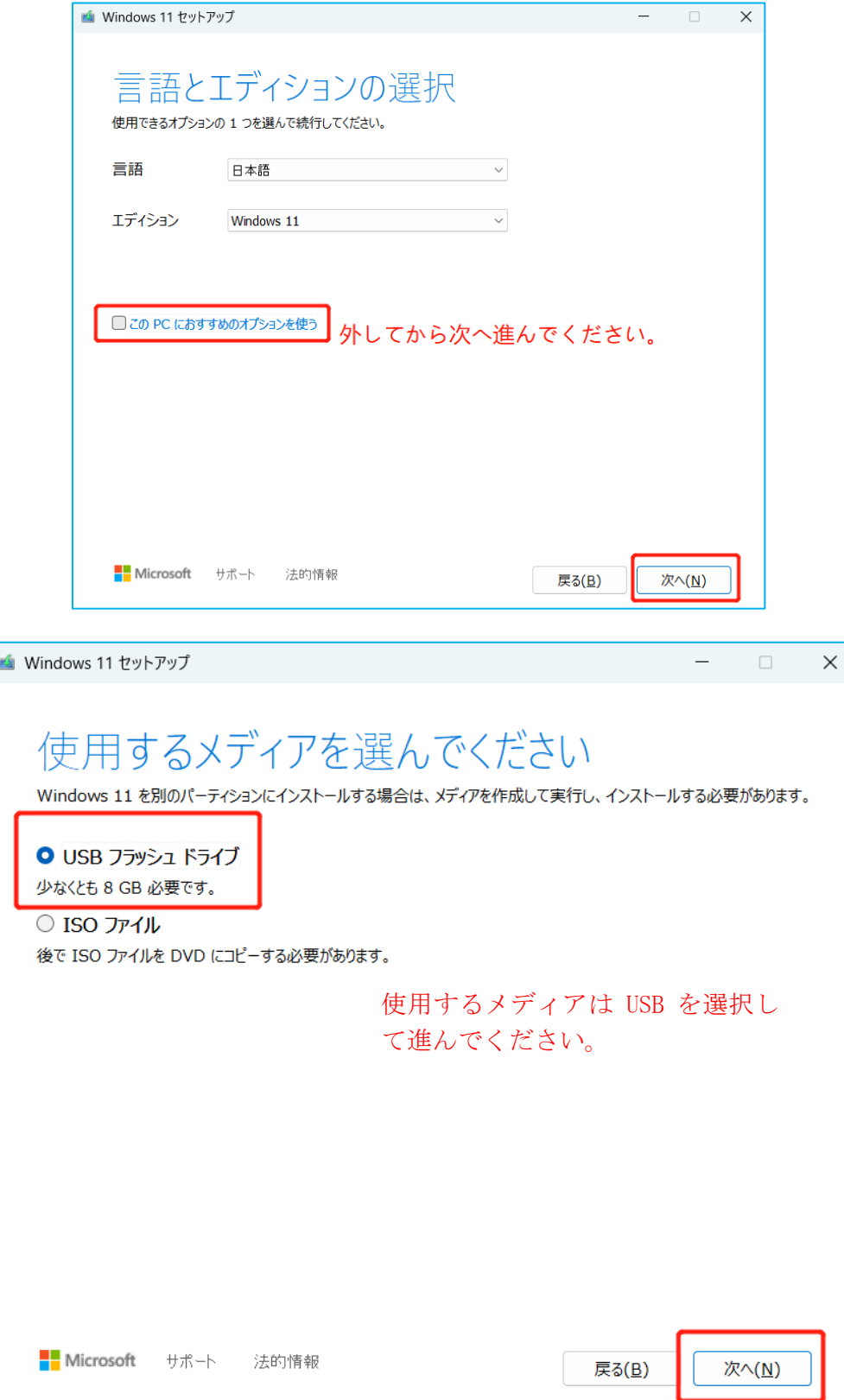

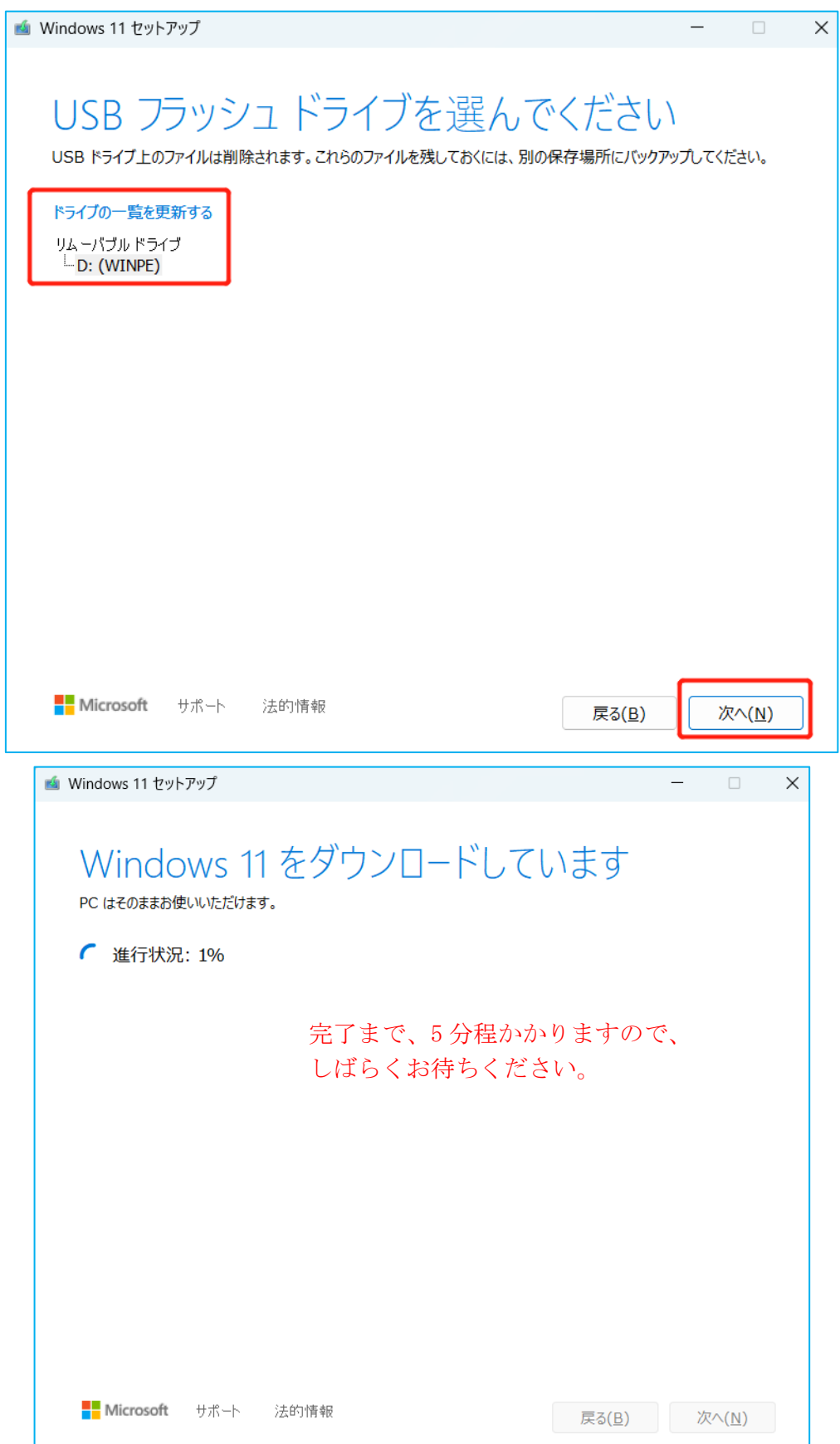

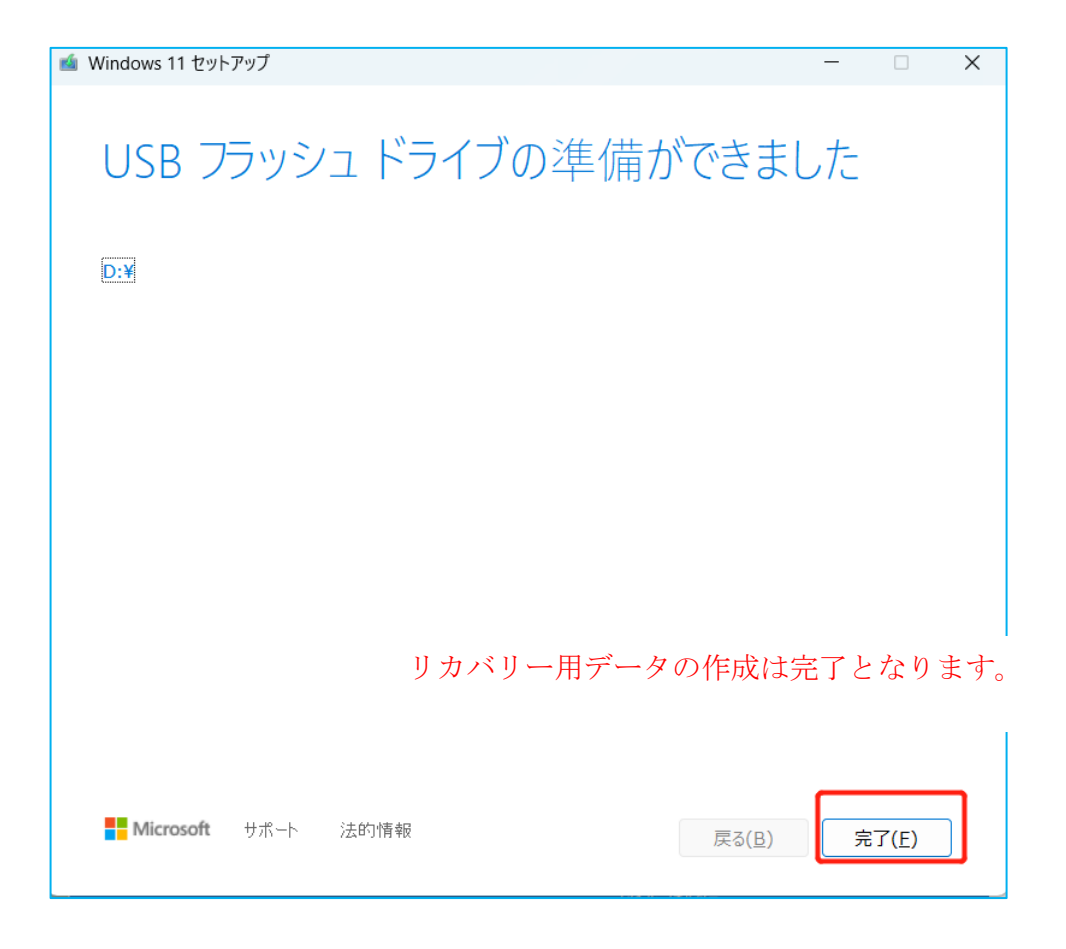